### 【T5】Delphi/C++テクニカルセッション

## **31ST EMBARCADERO DEVELOPER CAMP** 第31回 エンバカデロ・デベロッパーキャンプ

株式会社ドリームハイブ 代表取締役 山本 悟

## 「リモートクライアントから帳票出力 FastReportサーバーアプリ実装法」

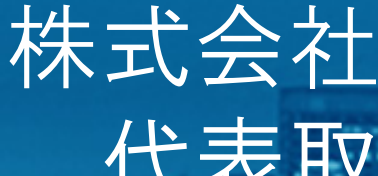

embarcader

自己紹介

### 名前:山本 悟 **(**やまもと さとる**)**

• 代表取締役 & ITコンサルタント

### 会社:株式会社 ドリームハイブ

• 会社URL

 $\bullet$ 

 $\bullet$ 

- http://www.dreamhive.co.jp/
- 山本のブログ :http://blog.dreamhive.co.jp/yama/
- facebook:http://www.facebook.com/kryu2
- $\bullet$ twitter :https://twitter.com/kryu2

### 山本はこんな感じの人:

- •17歳からIT業界へ
- •Delphi は1.0からの親友
- テレビ埼玉に出たり、リクルート系雑誌に載ったり
- ドリームハイブの経営、ITコンサルティング、システム開発、スピーカーなどが今の主な仕事

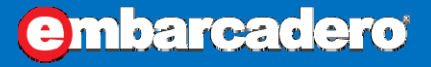

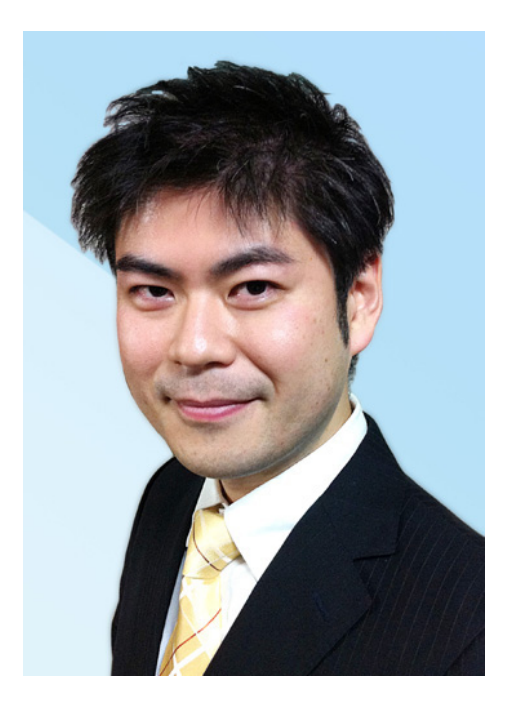

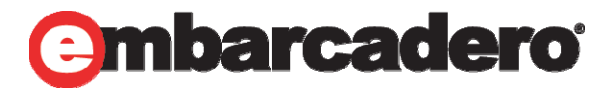

アジェンダ

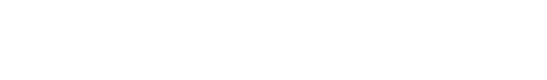

**embarcadero** 

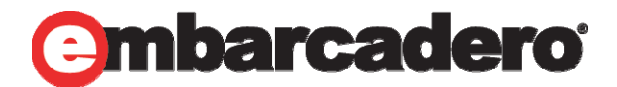

- **1.** はじめに
- **2.** 各対応状況
- **3. RAD Studio**の**Web**対応技術
- **4.** 構成例
- **5.** デモ
- **6.** 注意点
- **7.** 参考
- **8.** まとめ
- このセッションは、テクニカル・セッションです
- Delphi/C++ Builder製のWebアプリケーションの構築方法について、 私の主観と経験に基づいてお話しいたします
- $\bullet$ あなたにとって最適解では無いかもしれませんが、参考になると思います

はじめに

モバイルが普及したことによるビジネススタイルの変化と 共に、「帳票類の電子化」も当たり前のように行われるよ うになってきました。 帳票の電子化とは?モバイルから どのように利用するの?などの解決策について、 **FastReport**を利用したデモを交えて実装方法を解説し ます!

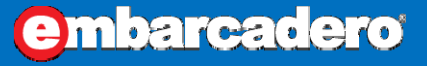

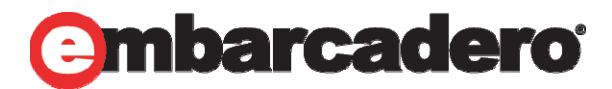

# モバイルに対応するには?

## ネイティブアプリを作成する

- メリット
	- アプリが動くデバイスの機能をほぼ全て使うことができる
- • デメリット
	- 各デバイスごとにアプリ開発をする必要があり、多くの場合データ保存などで互換性が無い

## **Web**アプリを作成する

- メリット
	- 全てのモバイル・スマートフォンでWebブラウザが利用できるので、開発の手間が少ない
	- イントラネットなどの特定ドメイン内での展開が簡単
- • デメリット
	- ネイティブアプリに比べて機能制限があり、動作速度が低下する

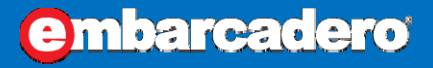

**embarcadero** 

# 帳票を使うには?

### ネイティブアプリ

- 各OSのもつ表示用コントロールを使うのが基本
- メリット
	- リッチな表現 (スクロール、グラフ、3Dなど )ができる
- デメリット
	- 各デバイスごとにアプリ開発をする必要がある

### **Web**アプリ

- HTML やPDFなど、アプリ側が対応できる形式で作成する
- メリット
	- 全てのモバイル・スマートフォンでWebブラウザが利用できるので、開発の手間が少ない
	- イントラネットなどの特定ドメイン内での展開が簡単
- デメリット
	- ネイティブアプリに比べて機能制限があり、動作速度が低下する

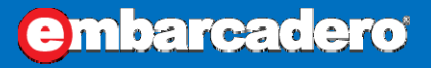

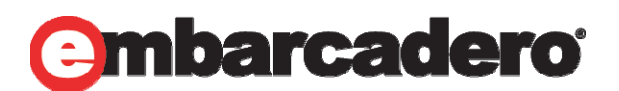

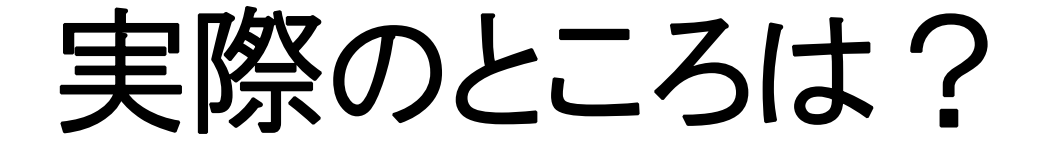

ビジネス系アプリケーションの多くで、サーバー上で作成した画像や**PDF**を、独 自アプリかブラウザーアプリで表示するパターンが多い。

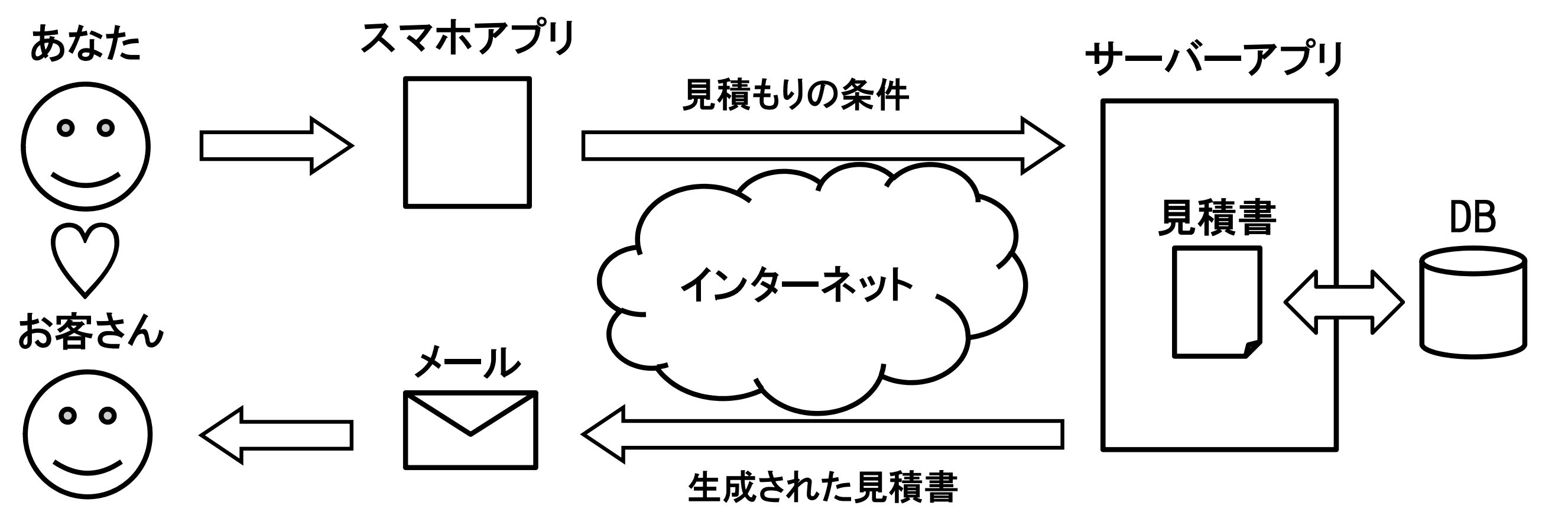

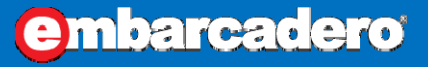

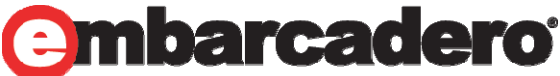

# RAD StudioのWeb対応技術

## **WebBroker**

- • URIに関連づけたイベントハンドラを作成できる、イベント駆動型Webサーバーアプリケー ション作成用フレームワーク
- Web Application
- Web Module

## **IntraWeb(VCL for Web)**

- •RADスタイルでWebサーバーアプリケーションを作成できるGUIフレームワーク
- •Atozed社が提供している

## **DataSnap**

•JSON/REST形式のWebサーバーアプリケーションを作成できるフレームワーク

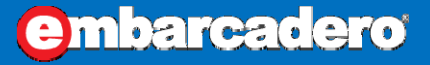

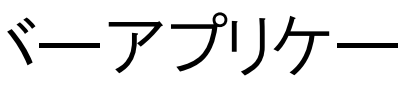

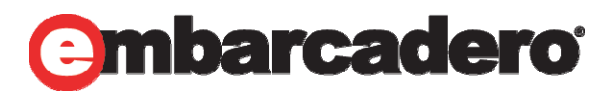

構成例「WebBrokerによるWebサーバーアプリケーション」

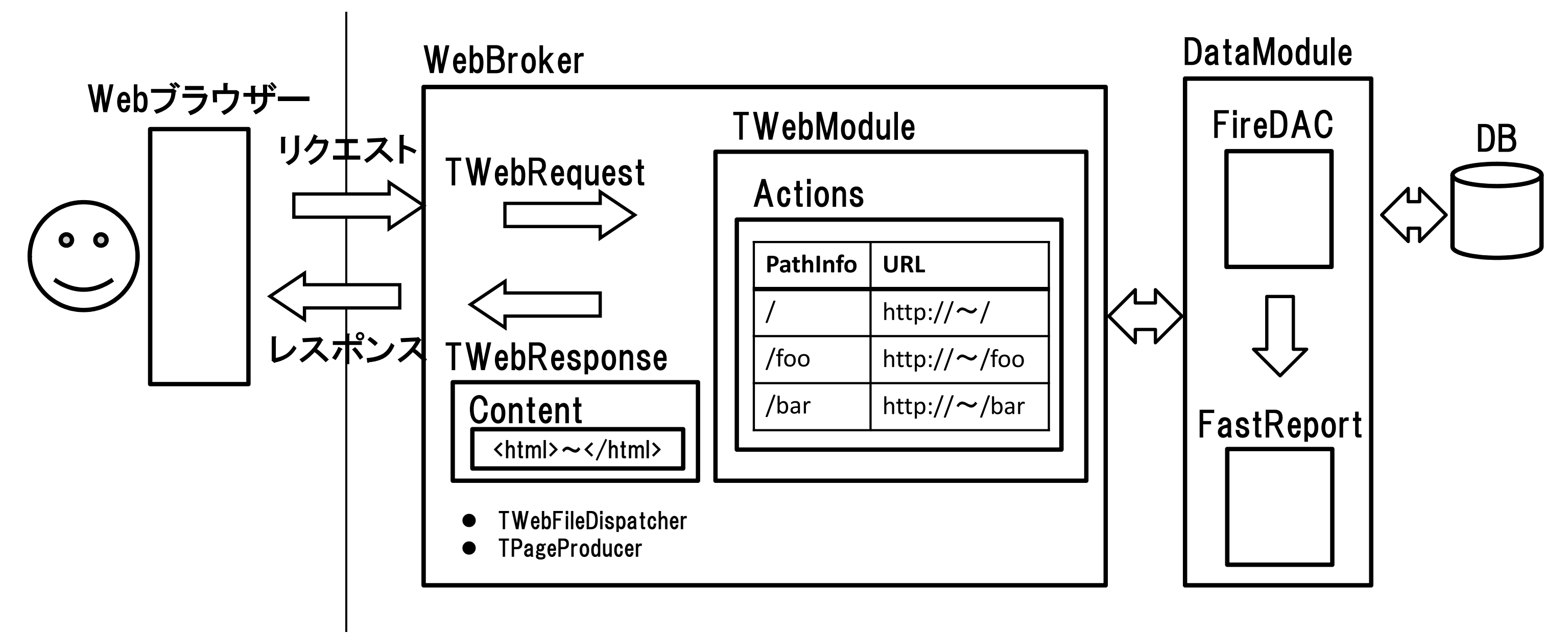

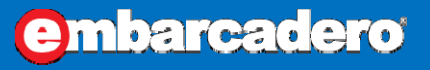

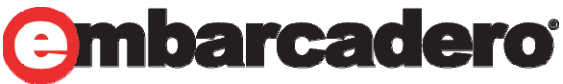

構成例「IntraWebによるWebサーバーアプリケーション」

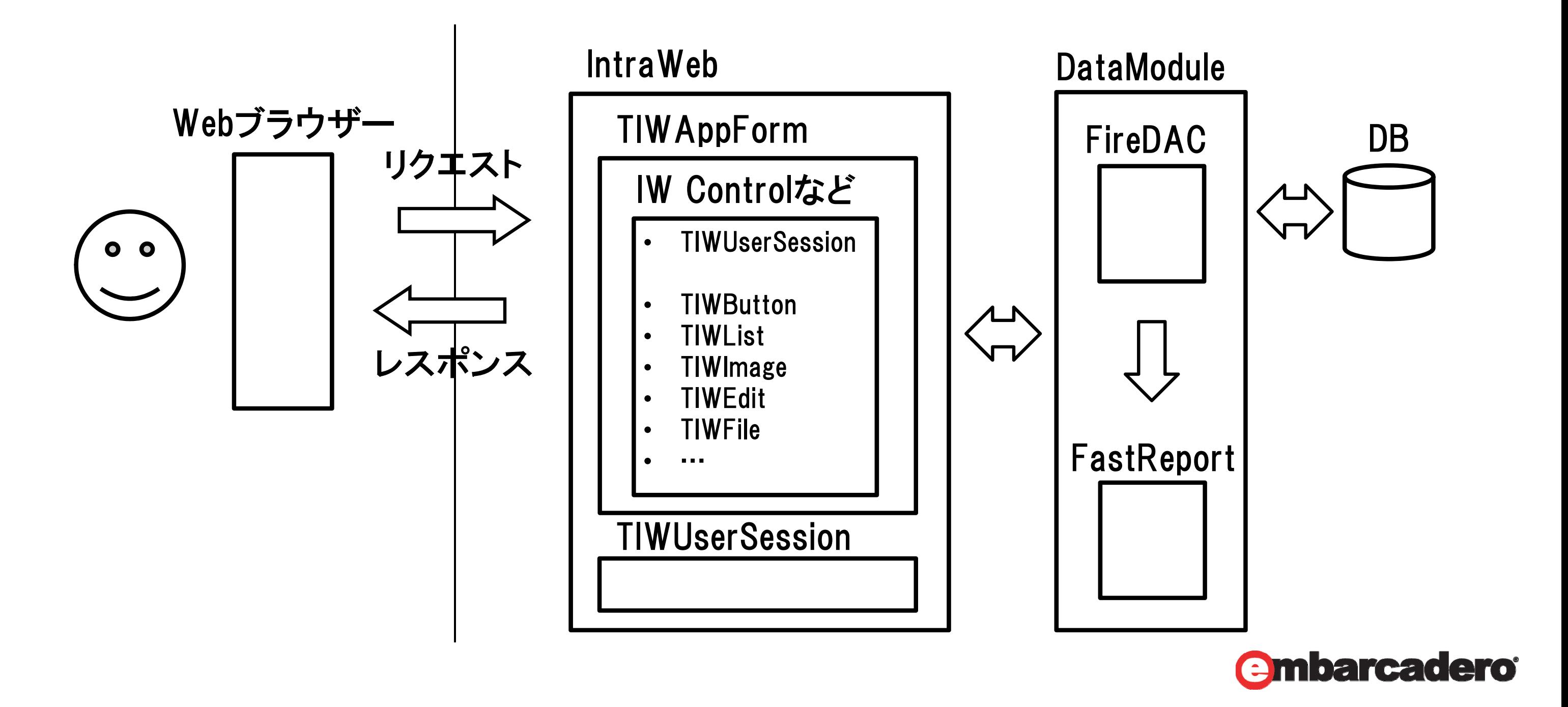

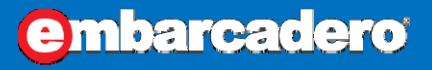

構成例「DataSnapサーバー/クライアントアプリケーション」

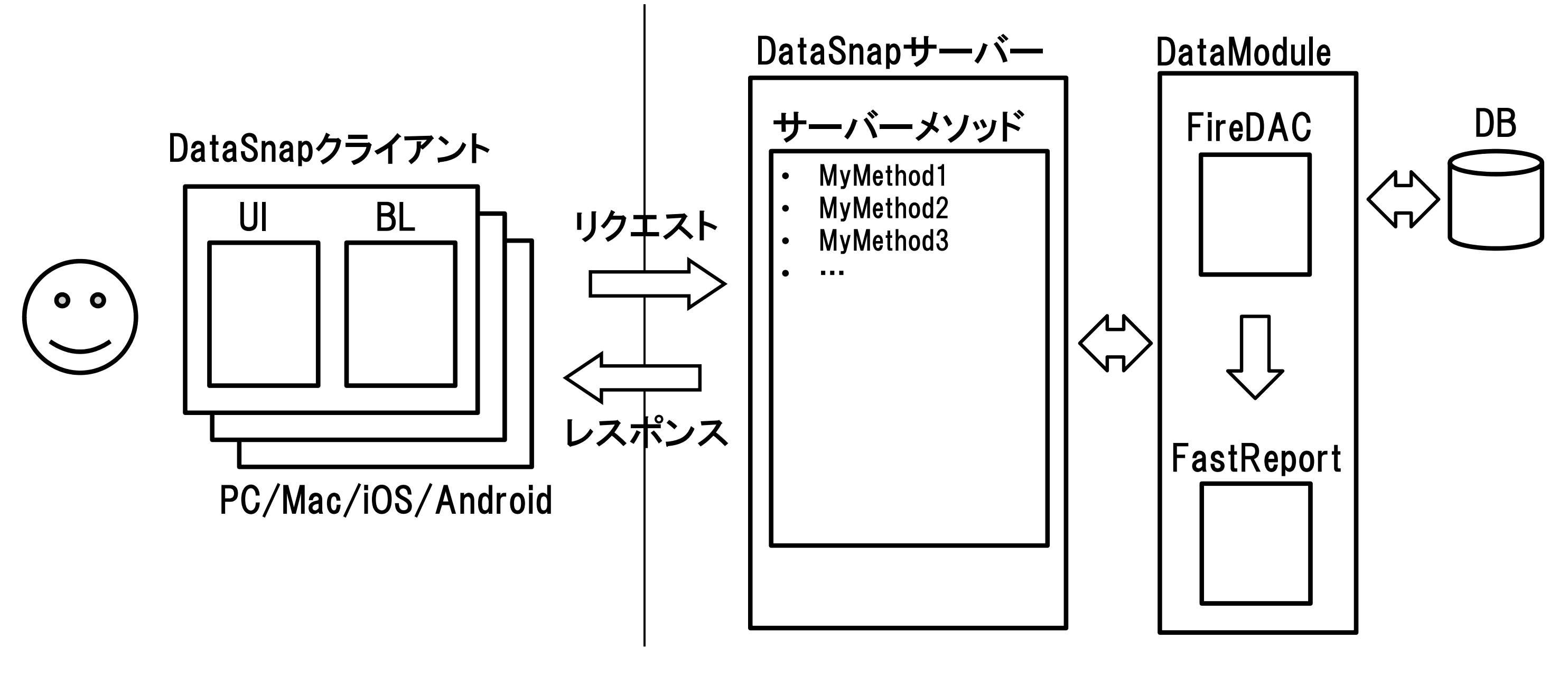

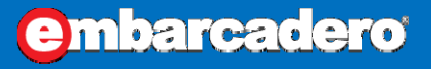

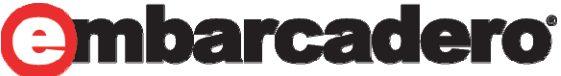

# 本日のデモは・・

- •**DB**データを流し込んだ**PDF**作ります
- $\bullet$ **IntraWeb**でサーバーを作成します
- $\bullet$ クライアントはブラウザーです
- $\bullet$ 今回はゴルフコンペの結果表示を題材にします

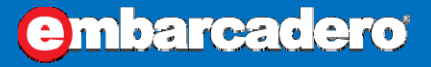

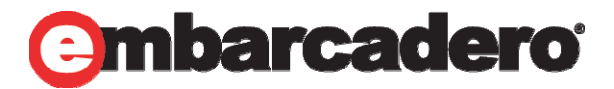

# 帳票は、FastReportで作成する

### **FastReport**とは

•UNICODEをサポートし、バイナリへの埋め込みが可能な多機能レポーティングソリューション

### 主な特徴

- •CodeGear RAD Studio 2009〜Embarcadero RAD Studio 10 Seattle (Delphi / C++Builder)をサポート
- •UNICODEをサポート
- •- 競合製品に比べて<del>安</del>め
- $\bullet$ Delphiの実行用バイナリにライブラリごと埋め込むことが可能
- •埋め込みでも外部ファイル参照でもデザインしたレポートを利用可能
- バンドによるレポート構成なので、Quick ReportやRave Reportから移行しやすい
- •- 縦型バンドもあります
- テキスト、画像、線・図形はもちろん、チャート、バーコード、クロステーブル、OLEオブジェクト、リッチテキスト、などが使用可能
- ランタイムデザイナを搭載、しかもロイヤリティフリー
- $\bullet$ レポート内にデータセット(ADO, BDE, DBX, IBX, FIB)を組み込み可能
- •Script(FastScript)に対応(PascalScript, C++Script, BasicScript, JScript)
- •プリンタ以外にも出力先が指定可能(PDF, RTF, XLS, XML, HTML, JPG, BMP, GIF, TIFF, TXT, CSV, ODF)
- 親レポートから継承したレポートを作成することが可能
- •クロスタブタイプ、ドリルダウンタイプのレポートの作成が可能

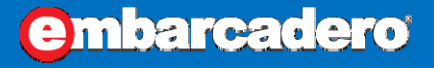

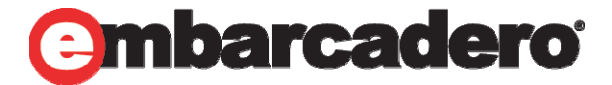

# Editionによって使えない機能

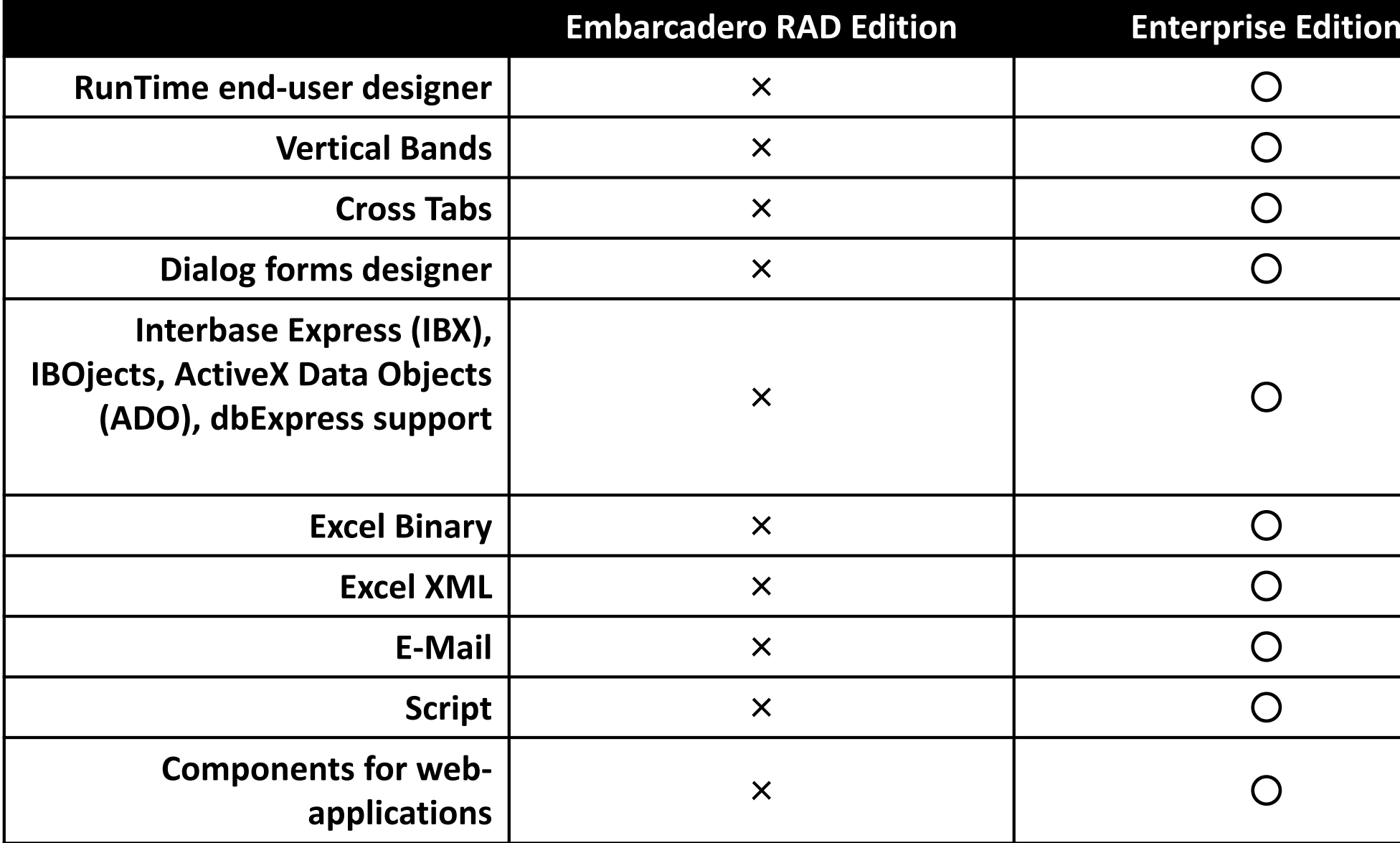

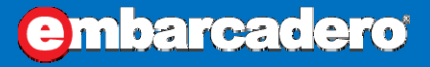

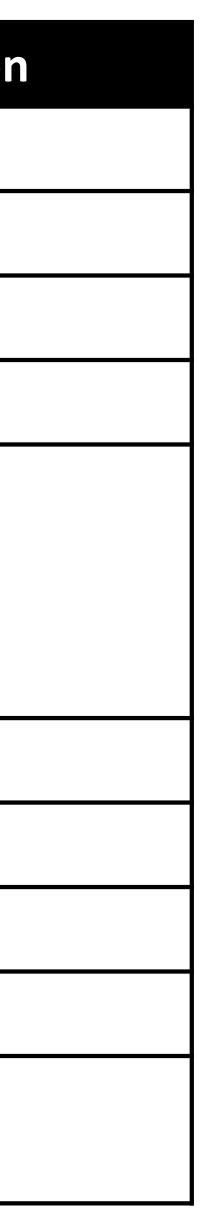

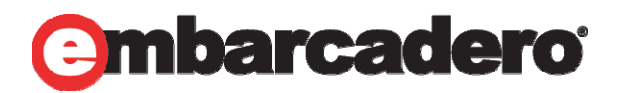

# デモ「FastReportによるレポートの生成」

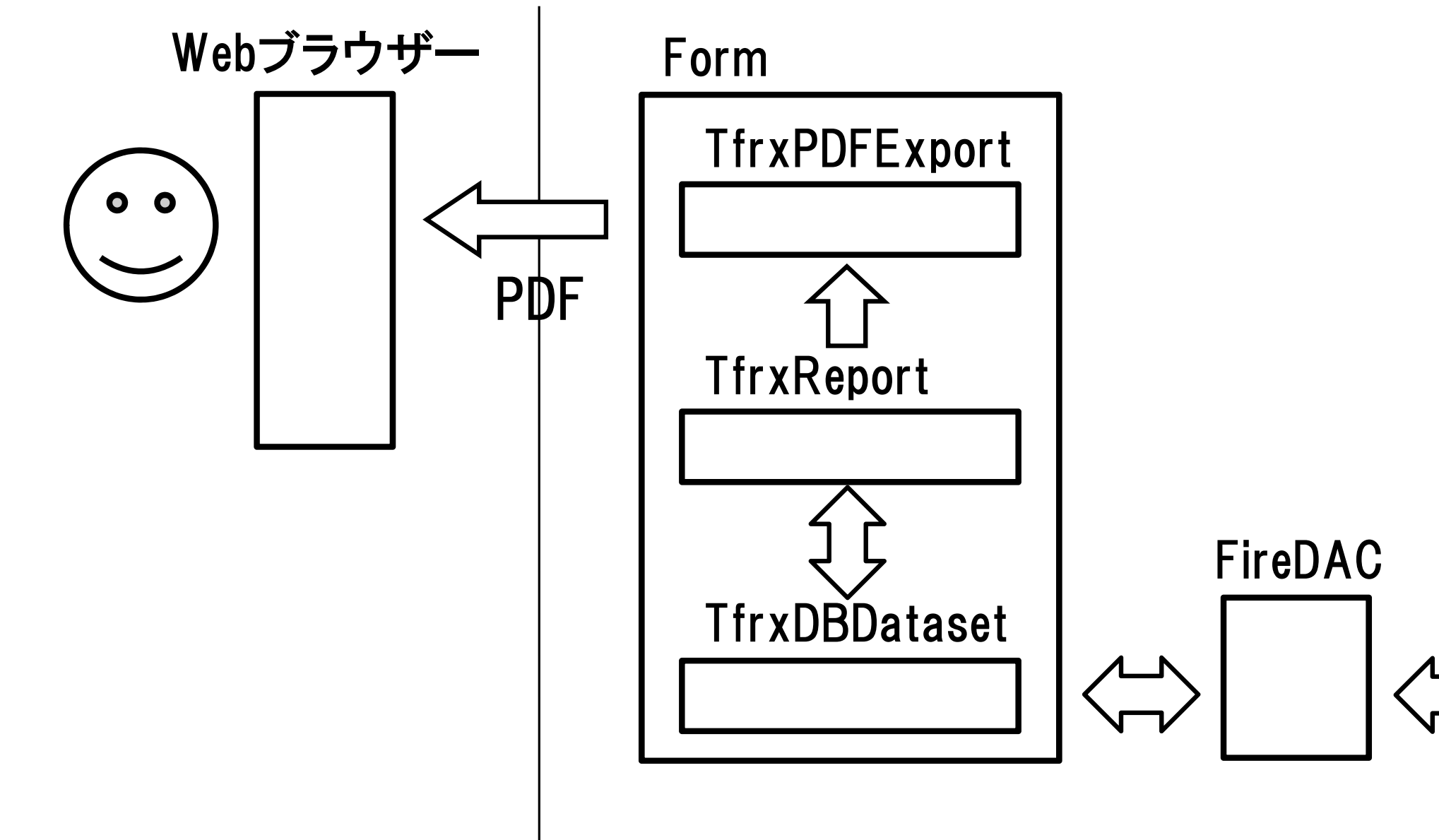

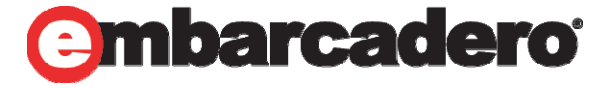

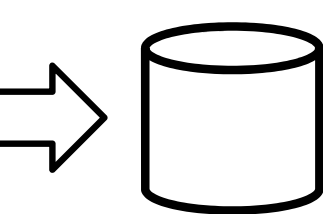

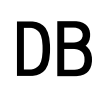

**embarcadero** 

ポイント

### **FastReport**

.BackPictuerで背景画像を指定 <Line>で現在行を表示 .Rotationで回転(270度で縦書き) .Font.Nameに@付きフォントは90度回転済み .LineSpacingで行間を指定 .AllowHtmlTagsでHTMLタグの利用が可能 スコア[(<frxDBDataset1."GOLF SCORE">)] <b>[(<frxDBDataset1."RL\_NAME">)]殿</b> ShowDialogは不要 ShowProgressは不要

### **FDMemTable**

IndexFieldNamesで並び替え

# **Codeprocedure Memo3OnBeforePrint(Sender: TfrxComponent);**

var

Memo: TfrxMemoView; begin Memo := TfrxMemoView(Sender); if  $\langle$  Line $\rangle \langle$  = 3 then Memo.Color := clRedelseMemo.Color := clNone; end;

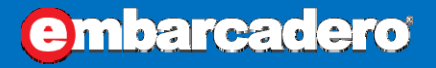

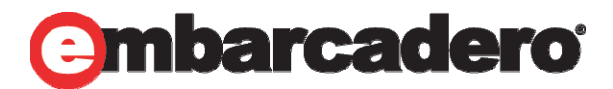

ポイント

**FastReport**で利用可能な**HTML**タグ <b>:テキストを太字にする <i>:テキストを斜体にする <u>:テキストに下線を引く <sub>:下付き文字を表示する <sup>:上付き文字を表示する <fontcolor>:フォントの色 <nowrap>:WordWrapが有効であってもテキストを分割しない。テキ スト全体が次の行へ移動されます。

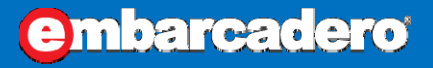

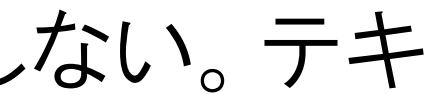

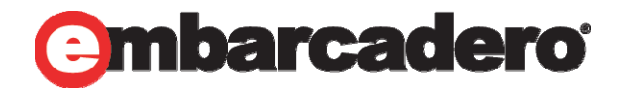

# FastReport VCLの情報

http://www.agtech.co.jp/products/fastreportvcl/

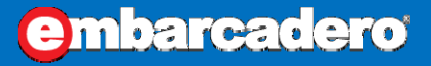

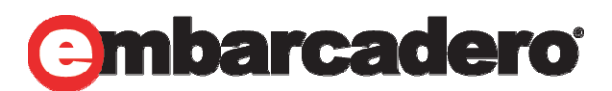

# デモ「IntraWeb + FastReportによるレポート生成」

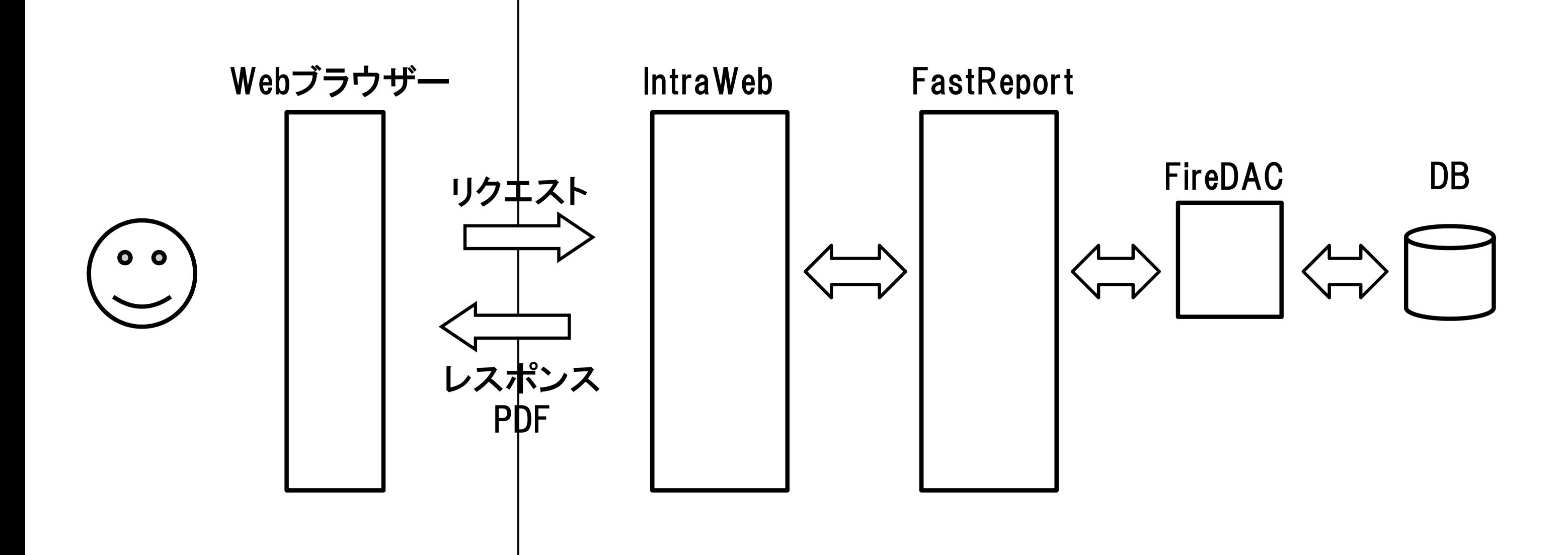

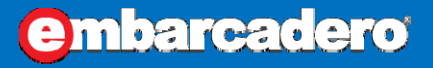

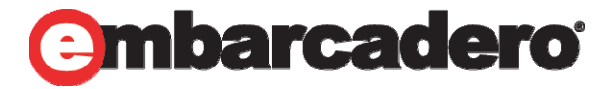

ポイント

### **FastReport**

.Fontを日本語にしないとゴゴゴ .EmbeddedFontsを指定しないとゴゴゴ .Backgroundを指定して画像を埋め込み

### **Code**

ms := TStringStream.Create; frxReport1.PrepareReport(); frxPDFExport1.Stream := ms;

procedure TIWForm2.IWButton1Click(Sender: TObject);

var

ms: TMemoryStream;

begin

frxReport1.Export(frxPDFExport1); WebApplication.SendStream(ms, false, 'application/pdf', 'GolfReport.pdf'); end;

procedure TForm1.Button1Click(Sender: TObject); begin frxReport1.PrepareReport(); frxReport1.Export(frxPDFExport1); end;

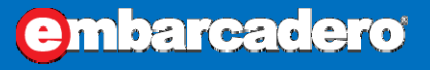

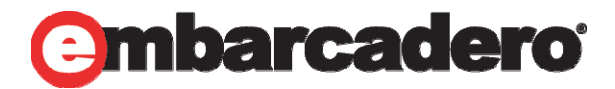

# IntraWebを使う際の注意点

# 割と修正版が良く出ます

•• Seattleに含まれるものは14.0.0→最新版は14.0.47

http://www.atozed.com/intraweb/Download/index.EN.aspx

## 今回の**14.0.0**の環境で出た例外

• ContentStream already exists Exception

## **RAD Studio**に最新版を入れる方法

http://www.atozed.com/intraweb/FAQ/InstallingIntraWeb.EN.aspx

- 1. RAD StudioからIntraWebをアンインストール
- 2. IWBundledRemovalTool.exeで不要なファイルなどを削除
- 3. 新しいIntraWebをインストール

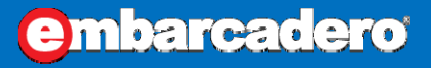

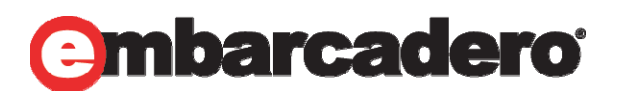

# FastReport日本語版/最新版を使うには

•• コントロールパネルの「プログラムと機能」から削除

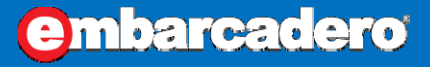

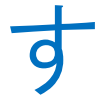

- これから**Seattle**をインストールする方
- •RAD Studioのインストール設定からFastReportを外す

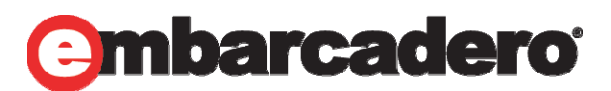

# **Seattle**インストール済みの方

## 参考:モバイル・スマートフォンの動作確認環境はどうする?

### 実機

• 一番確実な確認環境であり、最終的には行わなければならない

### 仮想環境

- $\bullet$  iPhoneシミュレーター
	- •取得元:AppStore - Xcode
- Androidエミュレーター
	- •取得元:http://developer.android.com/sdk/
- $\bullet$  Windows Phoneエミュレーター
	- •取得元:http://www.microsoft.com/ja-jp/download/details.aspx?id=27570

### 参考:シミュレーターとエミュレーターの違い

● シミュレーター

ソフトウェアを模倣する、再現性はそこそこ、動作速度は速い、バイナリ互換が無い

● エミュレーター

ハードウェアを模倣する、再現性は完璧、動作速度は遅い、バイナリ互換がある

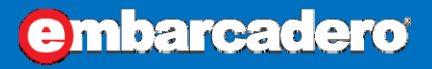

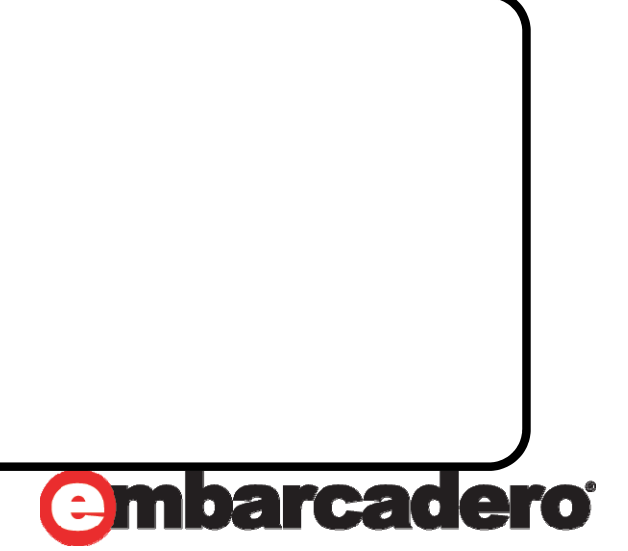

# 参考:データの移行に便利なTFDBatchMove

### FDBatchMove.Mappings

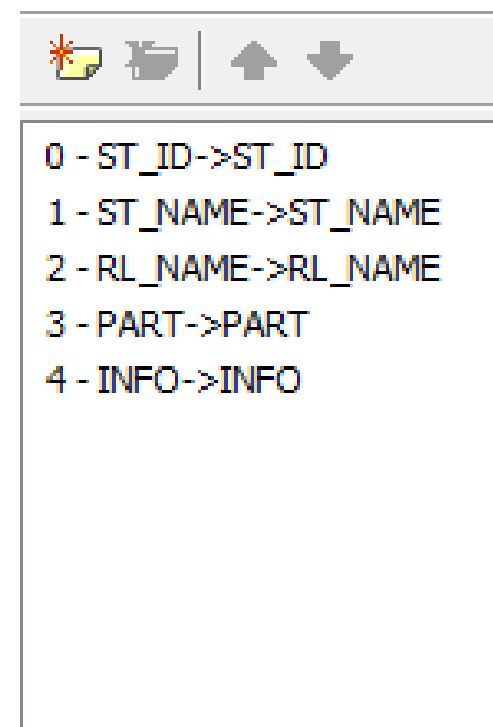

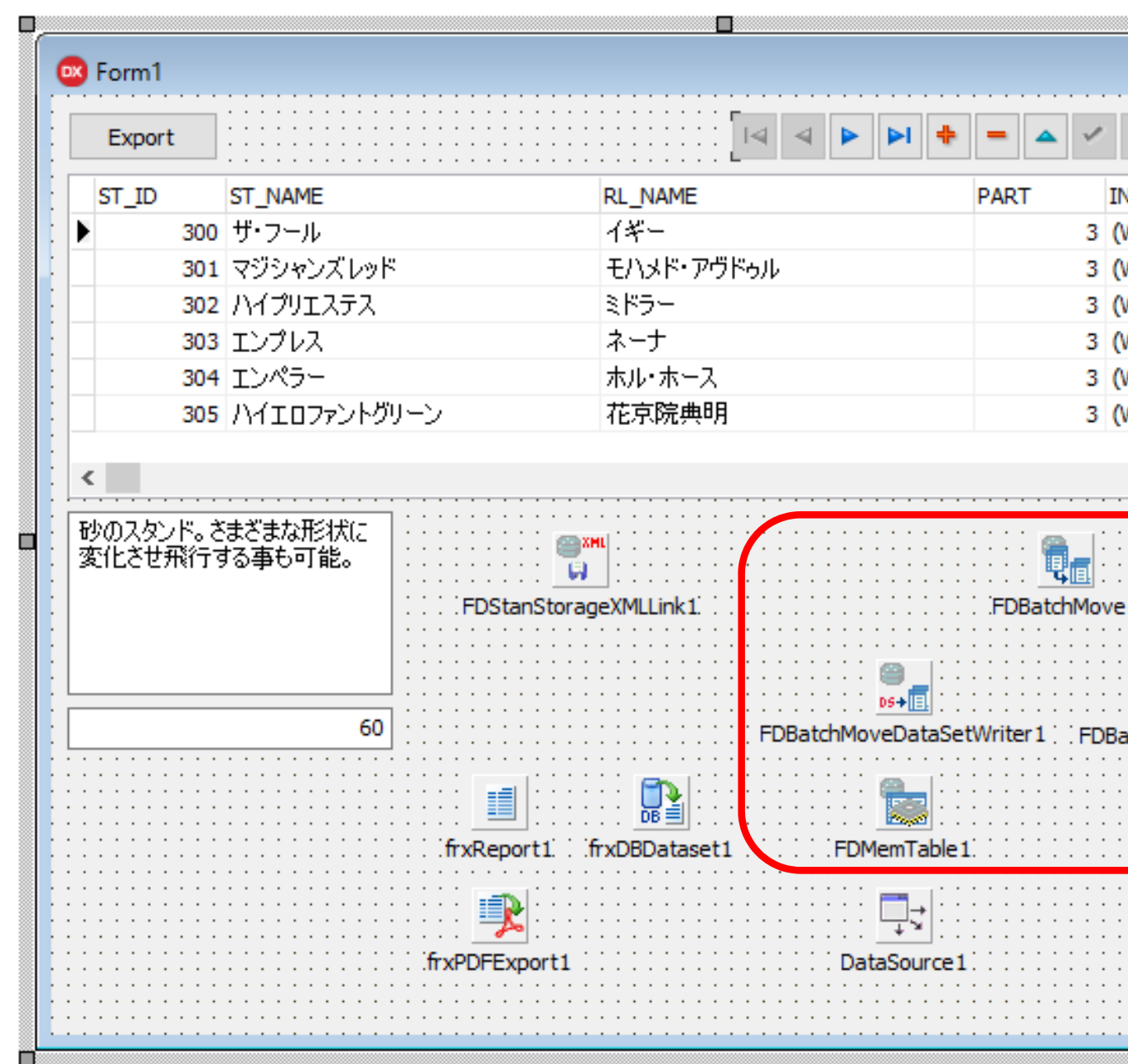

**embarcadero** 

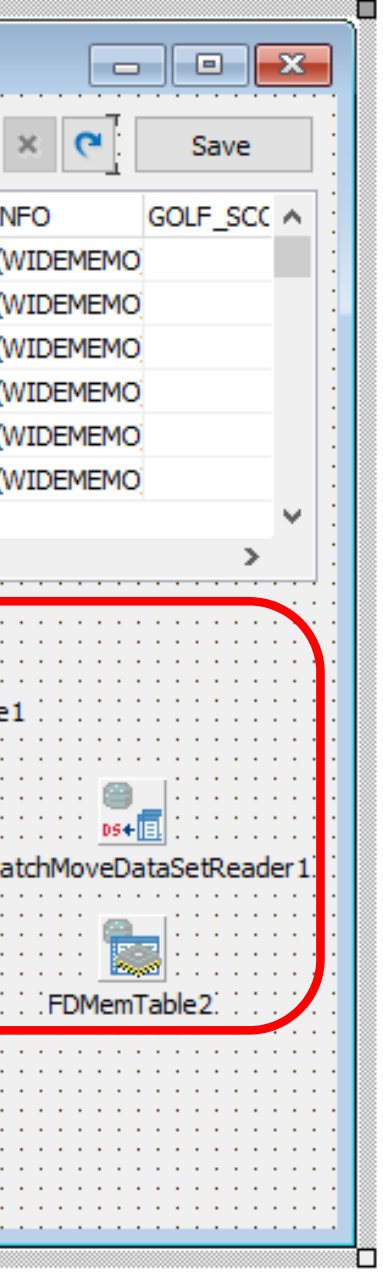

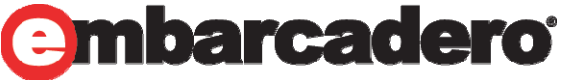

ポイント

### **Code**

procedure TForm1.Button2Click(Sender: TObject);

begin

FDMemTable1.SaveToFile('C:¥path¥to¥DCamp31.xml', sfXML); end;

procedure TForm1.FormCreate(Sender: TObject);

begin

FDMemTable1.LoadFromFile('C:¥path¥to¥DCamp31.xml', sfXML); end;

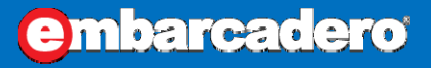

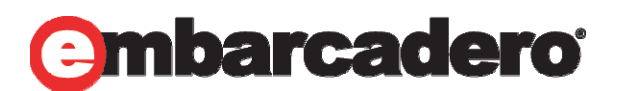

まとめ

### モバイル対応方法は**2**種類

- ネイティブアプリを作り、パフォーマンスを優先する方法
- Webアプリを作り、スケラービリティを優先する方法

### **RAD Studio**でモバイル対応する方法は**3**種類

- WebBrokerによる既存のHTML技術・資産を活用する方法
- IntraWebによるRADスタイルで開発する方法
- $\bullet$ DataSnapによってビジネスロジックをWebサービスで公開し、 それを利用するFireMonekyネイティブアプリを開発する方法

### 帳票作成は**PDF**がベター

- •FastReportで作るのが簡単
- •CSV/XLSX/HTML/画像での出力もできる

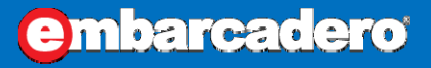

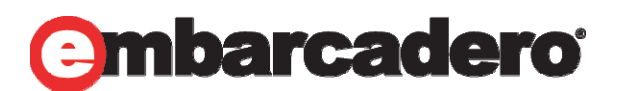

FastReport VCLのキャンペーンあるよ!

http://www.agtech.co.jp/Campaign\_FR/

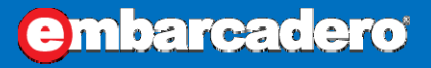

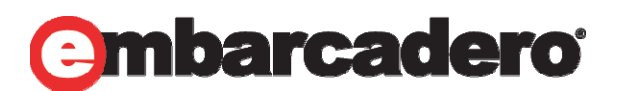

## **31ST EMBARCADERO DEVELOPER CAMP** 第31回 エンバカデロ・デベロッパーキャンプ

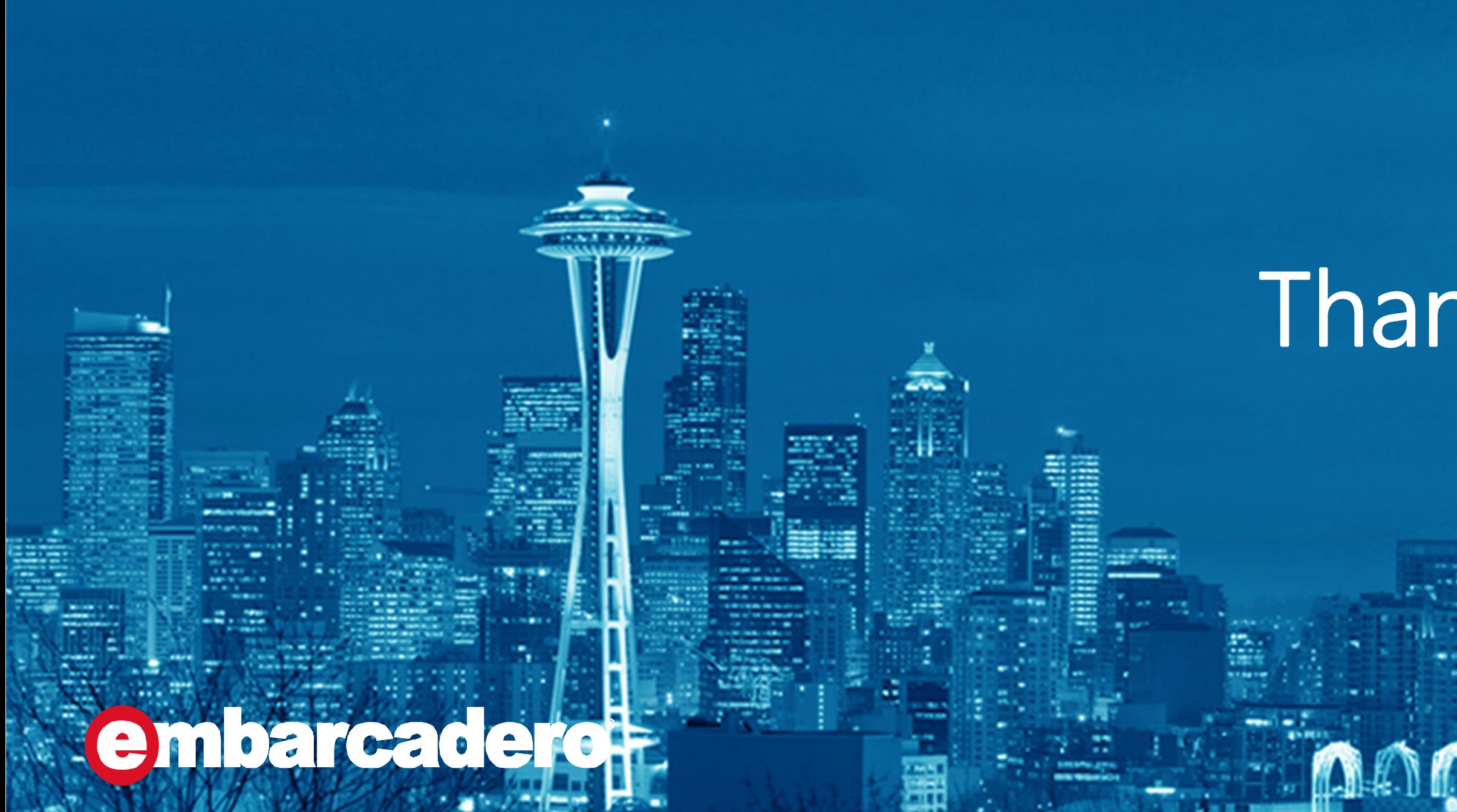

# Thank you!